## Подготовка нулевой отчетности

Подготовить нулевую отчетность в Астрал Отчет 5.0 можно с помощью мастера нулевой отчетности (далее - Мастер нулевки).

В рамках Мастера нулевки формируются следующие отчеты.

Отчеты ФНС:

- Упрощенная бухгалтерская (финансовая) отчетность;
- $\bullet$  усн;
- Расчет по страховым взносам;
- 6-НДФЛ (со справками 2-НДФЛ);
- Декларация по налогу на добавленную стоимость;
- Декларация по налогу на прибыль организаций;
- Персонифицированные сведения о физических лицах.

Отчеты СФР:

ЕФС-1 (4-ФСС).

Мастер нулевки формирует только отчеты, которые сдают организации или индивидуальные предприниматели на УСН. Если система налогообложения ОСНО, то необходимо воспользоваться редактором отчетов для создания нулевой отчетности. При создании отчета можно воспользоваться кнопкой Создать нулевой отчет:

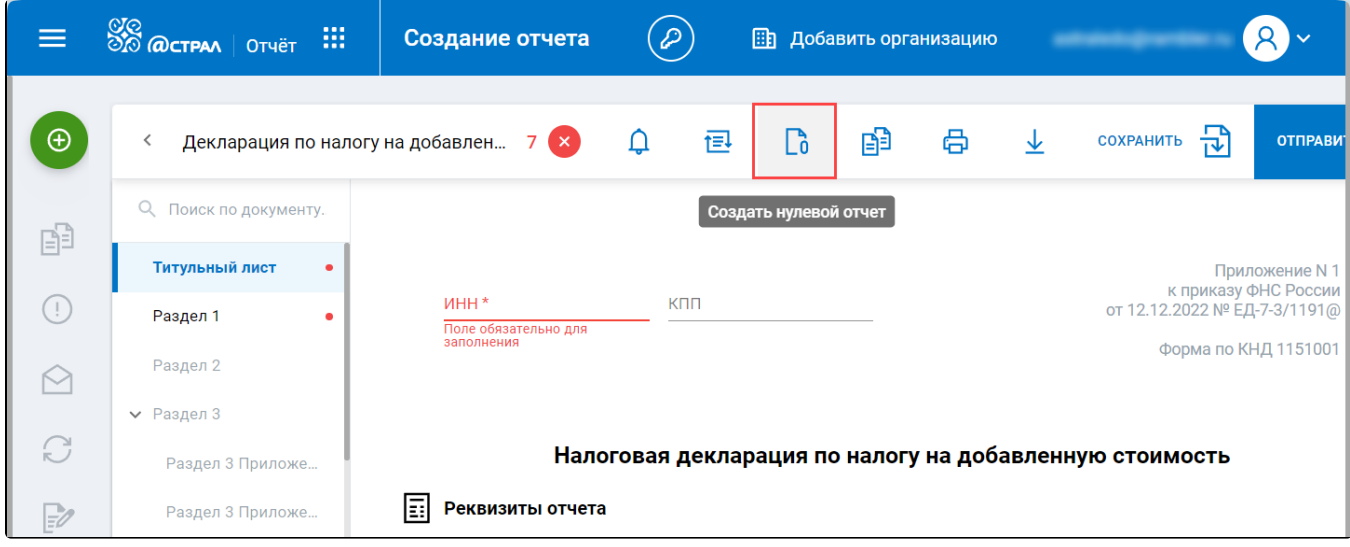

Подробнее о создании отчета в статье [Создание отчета](https://help.astralnalog.ru/pages/viewpage.action?pageId=129681804).

Нажмите кнопку Добавить документ (1) и выберите Мастер нулевки (2):

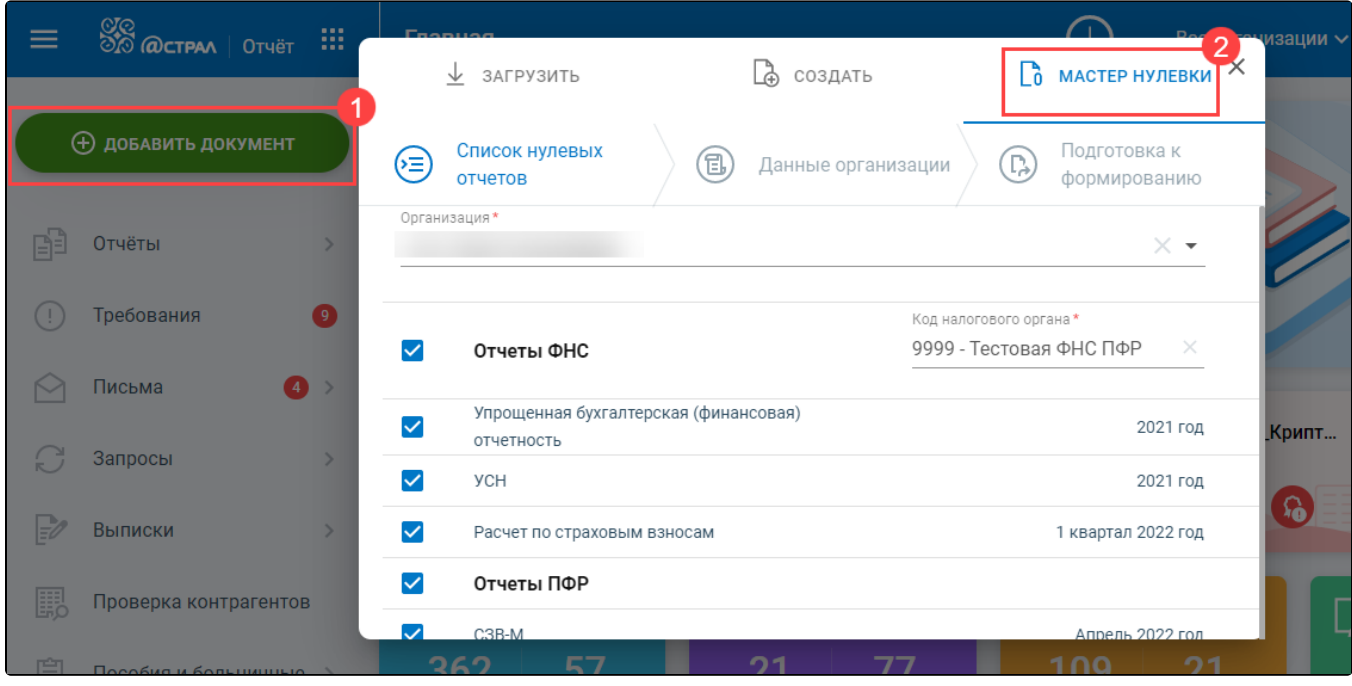

```
Переход по шагам мастера нулевки может осуществляться по кнопкам Назад и Далее или по нажатию на шаги:
```
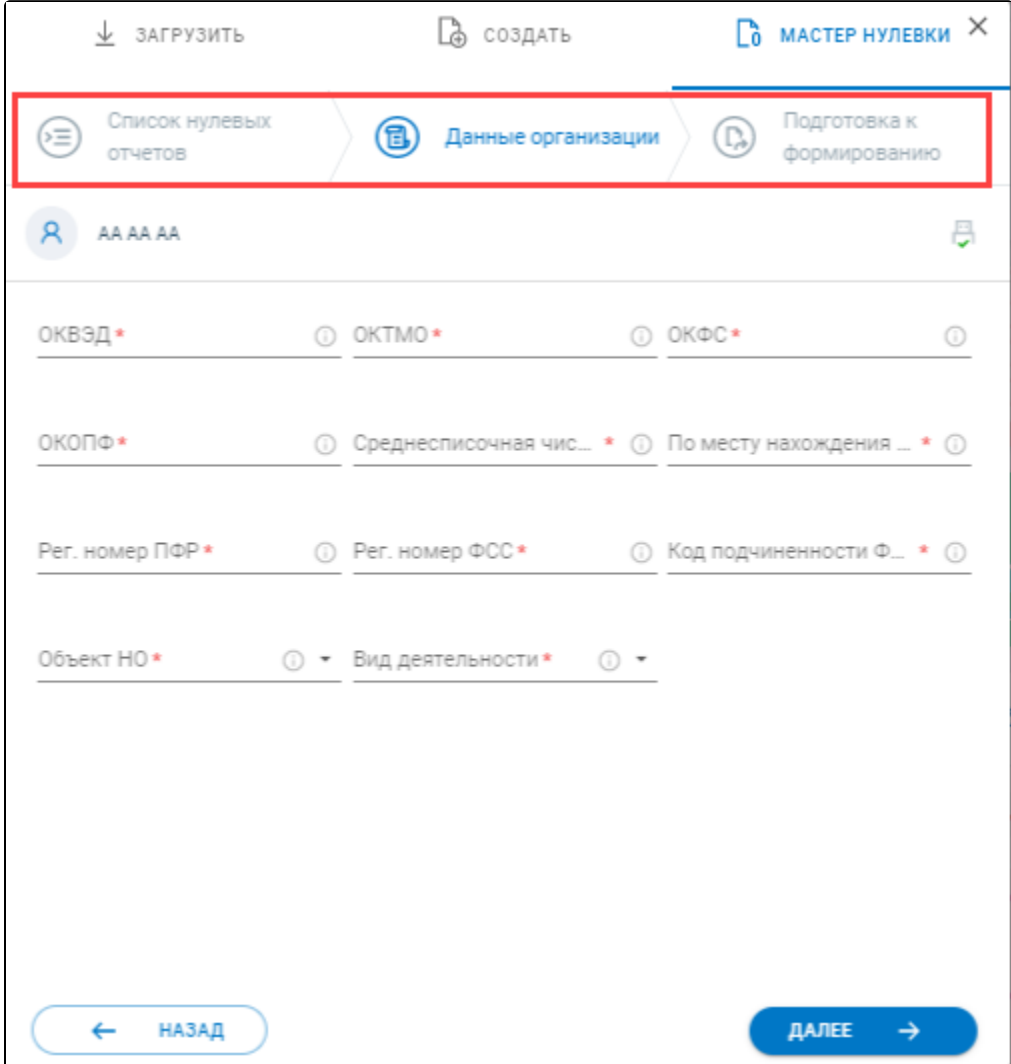

Если кнопки Назад и Далее не отображаются, необходимо уменьшить масштаб страницы: CTRL+Колесико мыши.

На первом шаге Список нулевых отчетов в поле Организация (1) выберите из выпадающего списка организацию, для которой будут формироваться отчеты. В поле Код налогового органа (2) загрузится первый код ФНС из карточки организации. При необходимости выберите другой код ФНС. По умолчанию на отчетах по всем направлениям установлены флажки (3). Если снять флажок напротив отчета, он не будет сформирован. Нажмите кнопку Далее (4):

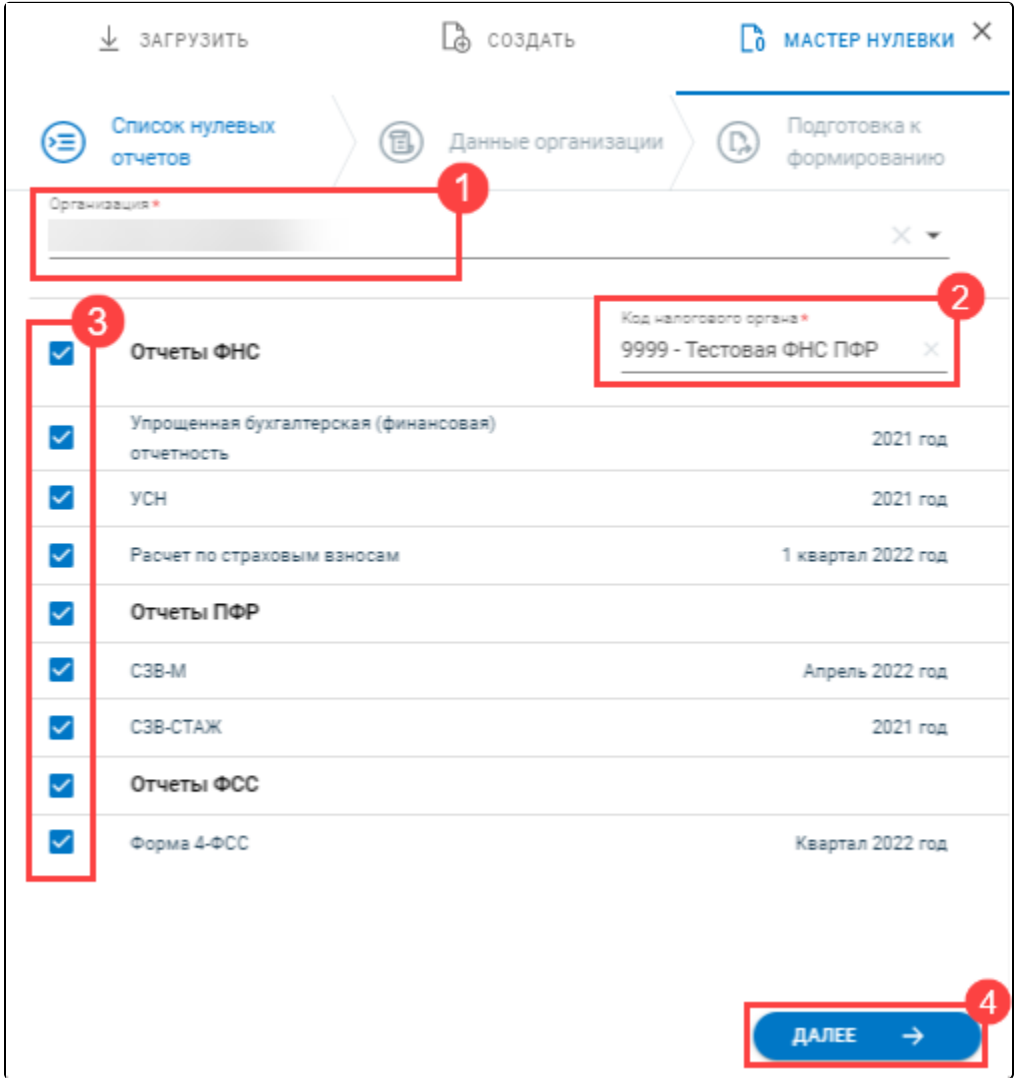

На втором шаге Данные организации заполните требуемые сведения. При необходимости воспользуйтесь подсказкой, нажав иконку і. После заполнения сведений нажмите **Далее:** 

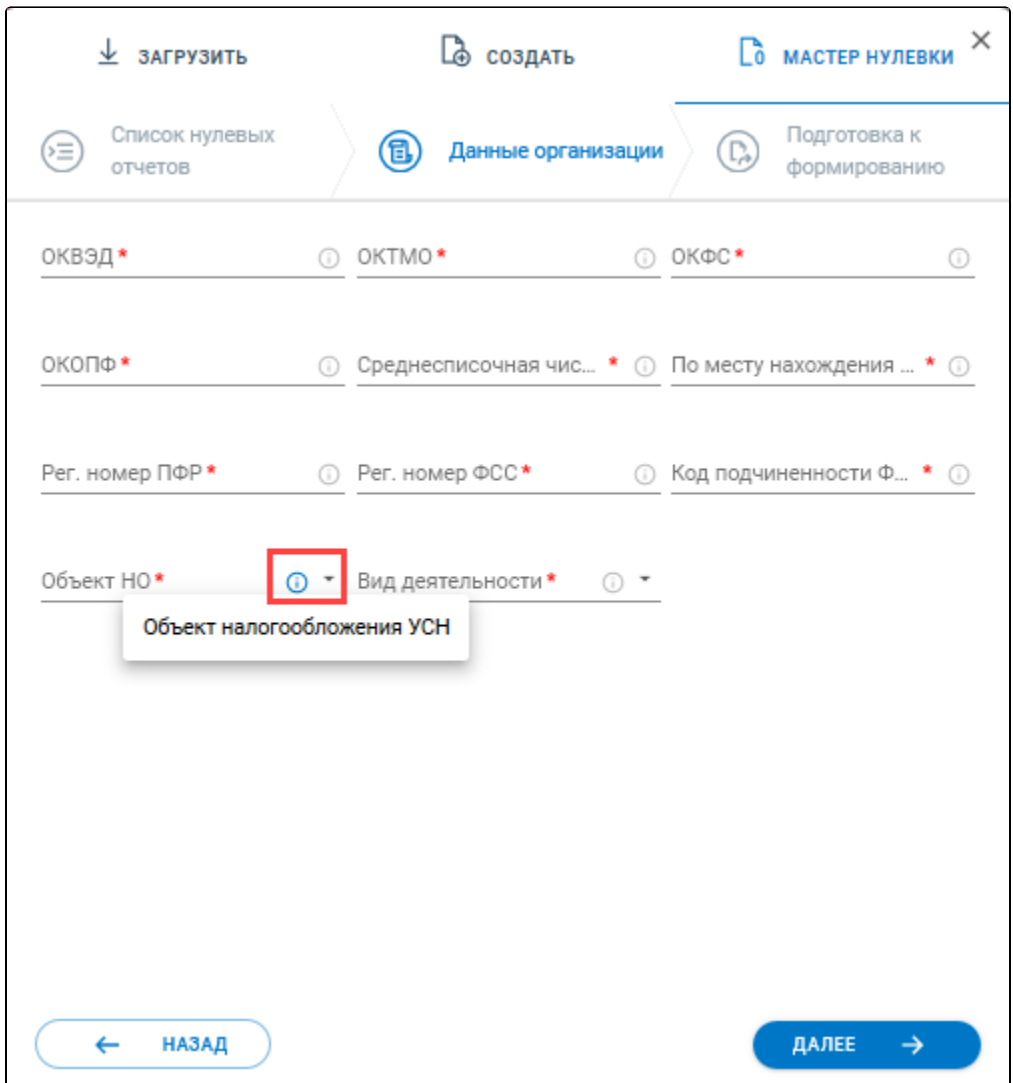

На третьем шаге **Подготовка к формированию** откроется список нулевых отчетов, которые будут сформированы и сохранены в разделе **Чернов** <mark>ики</mark>. Нажмите кнопку **Сформировать**:

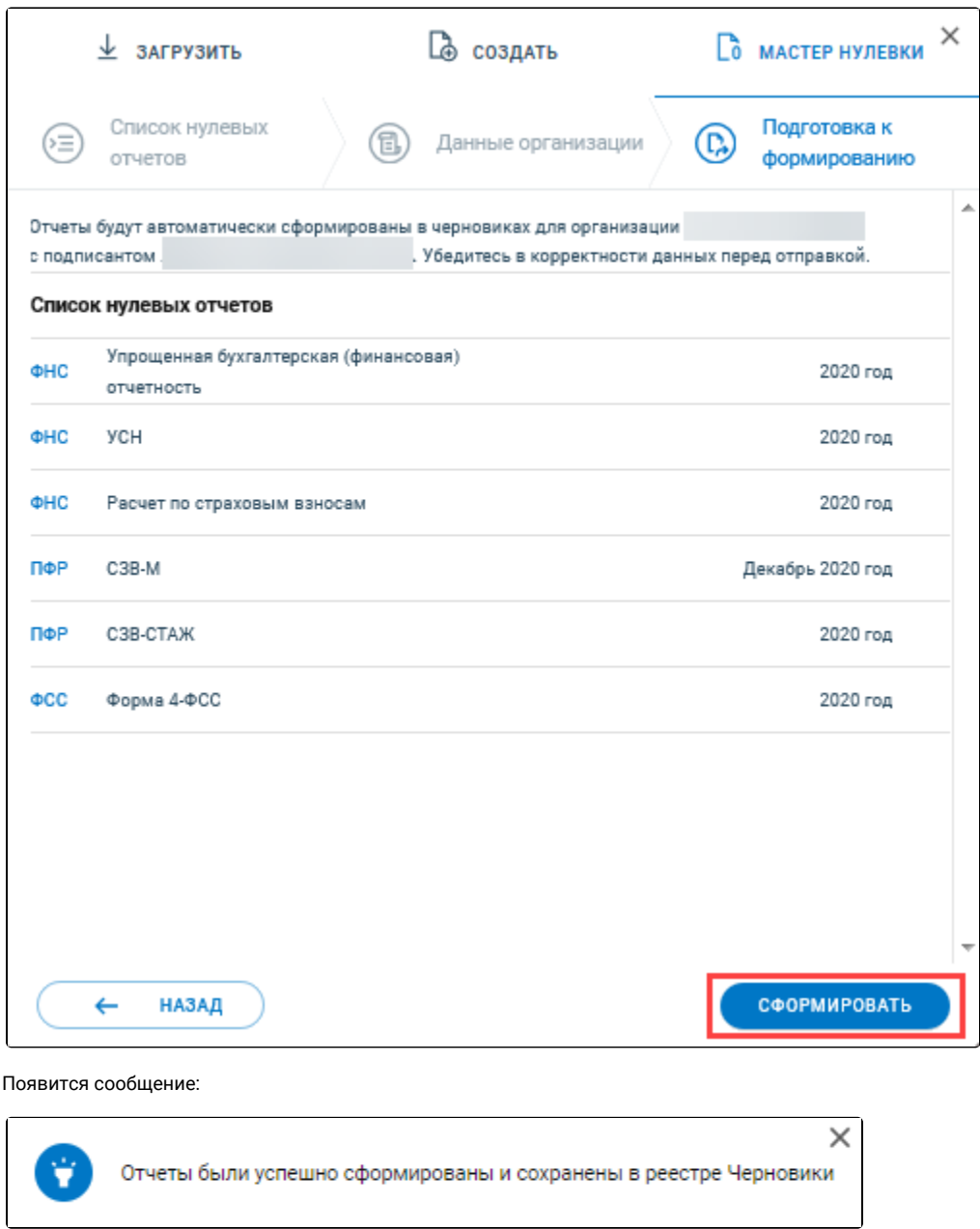

Перед отправкой убедитесь в корректности сформированного отчета и при необходимости заполните недостающую информацию вручную.